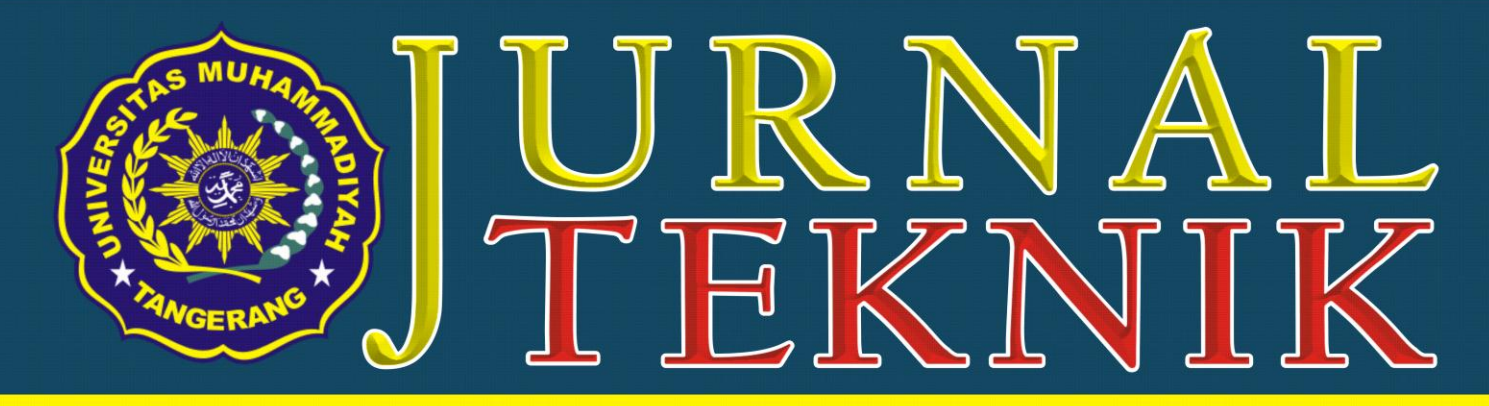

# **TEKNIK INFORMATIKA - TEKNIK MESIN - TEKNIK SIPIL - TEKNIK ELEKTRO - TEKNIK INDUSTRI**

ANALISIS KONDISI JALAN REL, SARANA-**PRASARANA STASIUN PADA BEBERAPA STASIUN DI JABODETABEK** Saiful Hag, Halimah Tunafiah

**ANALISA LINGKUNGAN KERJA DI PT. IRC INOAC INDONESIA UNTUK MENINGKATKAN KINERJA KARYAWAN YANG OPTIMAL** Ade Prasetiyo, Ellysa Kusuma Laksanawati

> PEMELIHARAAN BOOSTING DAN UJI **KAPASITAS BATERE 110 VDC** Sumardi Sadi, Adam

**APLIKASI OBJEK WISATA BERBASIS SMARTPHONE ANDROID** Didik Aribowo, Desmira, Hendra

**RANCANG BANGUN SISTEM INFORMASI PENERIMAAN SISWA BARU(PSB) BERBASIS WEB DI SMK GLOBAL INFORMATIKA TANGERANG Muhammad Jonni & Martono** 

> **EFEKTIFITAS DESAIN AIR MANCUR TERHADAP LINGKUNGAN SEKITAR BUNDARAN GLADAG SURAKARTA Siti Abadivah**

**RANCANG BANGUN SISTEM INFORMASI TRANSAKSI PEMINJAMAN BUKU BERBASIS WEB ON LINE PADA PERPUSTAKAAN UNIVERSITAS MUHAMMADIYAH TANGERANG** Sri Mulyati, Rahmat Hidayat, Ika Dewi Lestari

**ANALISA PENGENDALIAN KUALITAS RESIN ABC MENGGUNAKAN SIX SIGMA DI PT. PARDIC JAYA CHEMICALS** Tri Widodo, Hari Privadi

"PERFORMANCE TEST" POMPA SENTRI-**FUGAL TIPE ETA-N 125 x 100-400 DI PT TORIHIMA GUNA INDONESIA Joko Hardono** 

**PERANCANGAN SISTEM INFORMASI** PERSEDIAAN BARANG PADA PT. MULTI **BOX INDAH** 

Rohmat Taufiq, Diajeng Fatihah Nandhar 'Umi

**DAKTILITAS PADA STRUKTUR BALOK DI BANGUNAN TINGGI PADA DAERAH RAWAN GEMPA SESUAI DENGAN PERATURAN SNI** 1726:2012

**Almufid, Lukiyono** 

**MONITORING DETAK JANTUNG DENGAN MENGGUNAKAN SMARTPHONE ANDROID MELALUI MEDIA BLUETOOTH BERBASIS ATMEGA8** 

Asep Saefullah, Fredy Susanto, Riandy Erlangga

PERCEPATAN PELAKSANAAN KAWASAN **INDUSTRI SURYA CIPTA KARAWANG PROPINSI JAWA BARAT Sugeng Purwanto** 

PERANCANGAN MESIN PARUT KELAPA **SKALA RUMAHAN DENGAN KAPASITAS 1KG/9.78 MENIT** Heri Gunawan, Yafid Effendi

**ANALISA KAPASITAS MESIN INJECTION DAN KELAYAKAN INVESTASI MESIN PADA RUBBER MANUFACTURING** Puji Rahayu, Sita Kurniaty Ratoko

**APLIKASI KONTROL PID DENGAN SOFTWARE MATLAB Trivono** 

#### Diterbitkan Oleh: Fakultas Teknik Universitas Muhammadiyah Tangerang Jl. Perintis Kemerdekaan | No. 33. Cikokol Tangerang - Tlp. 021 - 51374916

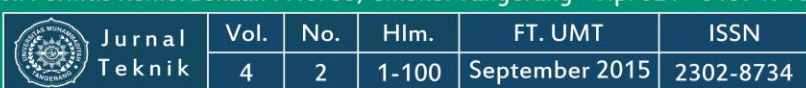

## **J U R N A L T E K N I K**

**Teknik Informatika ~ Teknik Mesin ~ Teknik Sipil Teknik Elektro ~ Teknik Industri**

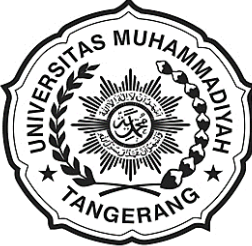

#### **FAKULTAS TEKNIK UNIVERSITAS MUHAMMADIYAH TANGERANG**

**Pelindung:**

Dr. H. Achmad Badawi, S.Pd., SE., MM. (Rektor Universitas Muhammadiyah Tangerang)

> **Penanggung Jawab:** Ir. Saiful Haq, M.Si. (Dekan Fakultas Teknik)

**Pembina Redaksi:** Rohmat Taufik, ST., M.Kom. Drs. H. Syamsul Bahri, MSi. Drs. Ir. Sumardi Sadi, MT.

**Pimpinan Redaksi:** Drs. Ir. Sumardi Sadi, MT.

**Redaktur Pelaksana:** Yafid Efendi, ST, MT.

**Editor Jurnal Teknik UMT:** Drs. Ir. Sumardi Sadi, MT.

**Dewan Redaksi:** Hendra Harsanta, SPd., MT. Tri Widodo, ST.,MT. Bambang Suhardi W, ST., MT. Almufid, ST., MT. Siti Abadiah, ST., MT. M. Jonni, SKom., MKom. Elfa Fitria, SKom, MKom. Lenni, ST., MT.

> **Kasubag:** Ferry Hermawan, MM.

**Keuangan:** Elya Kumalasari, S.Ikom.

> **Setting & Lay Out:** Muhlis, S.E. Saiful Alam, SE..

**Mitra Bestari:** Prof. Dr. Aris Gumilar Ir. Doddy Hermiyono, DEA. Ir. Bayu Purnomo Dr. Ir. Budiyanto, MT.

#### **J U R N A L T E K N I K Diterbitkan Oleh:**

Fakultas Teknik Universitas Muhammadiyah Tangerang

**Alamat Redaksi:**

Jl. Perintis Kemerdekaan I No. 33, Cikokol Tangerang Tlp. (021) 51374916

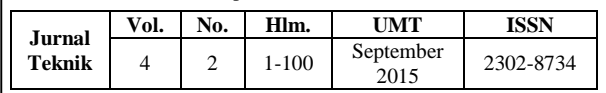

#### **DAFTAR ISI**

 **ANALISIS KONDISI JALAN REL, SARANA-PRASA-RANA STASIUN PADA BEBERAPA STASIUN DI JABO-DETABEK – 1**  *Saiful Haq & Halimah Tunafiah*

 **ANALISA LINGKUNGAN KERJA DI PT. IRC INOAC INDONESIA UNTUK MENINGKATKAN KINERJA KAR-YAWAN YANG OPTIMAL – 7**  *Ade Prasetiyo & Ellysa Kusuma Laksanawati*

- **PEMELIHARAAN** *BOOSTING* **DAN UJI KAPASITAS BATERE 110 VDC – 11**  *Sumardi Sadi & Adam*
- **APLIKASI OBJEK WISATA BERBASIS** *SMARTPHONE* **ANDROID – 17**  *Didik Aribowo, Desmira, & Hendra*
- **RANCANG BANGUN SISTEM INFORMASI PENERIMA-AN SISWA BARU(PSB) BERBASIS WEB DI SMK GLO-BAL INFORMATIKA TANGERANG – 22**  *Muhammad Jonni & Martono*
- **EFEKTIFITAS DESAIN AIR MANCUR TERHADAP LINGKUNGAN SEKITAR BUNDARAN GLADAG SURA-KARTA – 29**  *Siti Abadiyah*
- **RANCANG BANGUN SISTEM INFORMASI TRANSAKSI PEMINJAMAN BUKU BERBASIS WEB ON LINE PADA PERPUSTAKAAN UNIVERSITAS MUHAMMADIYAH TANGERANG – 34**  *Sri Mulyati, Rahmat Hidayat, Ika Dewi Lestari*
- **ANALISA PENGENDALIAN KUALITAS RESIN ABC MENGGUNAKAN SIX SIGMA DI PT. PARDIC JAYA CHEMICALS – 40**  *Tri Widodo & Hari Priyadi*
- *"PERFORMANCE TEST"* **POMPA SENTRIFUGAL TIPE ETA-N 125 x 100-400 DI PT TORIHIMA GUNA INDONESIA – 50**  *Joko Hardono*
- **PERANCANGAN SISTEM INFORMASI PERSEDIAAN BARANG PADA PT. MULTI BOX INDAH – 58**  *Rohmat Taufiq & Diajeng Fatihah Nandhar 'Umi*
- **DAKTILITAS PADA STRUKTUR BALOK DI BANGUNAN TINGGI PADA DAERAH RAWAN GEMPA SESUAI DENGAN PERATURAN SNI 1726;2012 – 63**  *Almufid & Lukiyono*
- **MONITORING DETAK JANTUNG DENGAN MENGGU-NAKAN SMARTPHONE ANDROID MELALUI MEDIA BLUE-TOOTH BERBASIS ATMEGA8 – 73**  *Asep Saefullah, Fredy Susanto, & Riandy Erlangga*
- **PERCEPATAN PELAKSANAAN KAWASAN INDUSTRI SURYA CIPTA KARAWANG PROPINSI JAWA BARAT – 79**

*Sugeng Purwanto*

- **PERANCANGAN MESIN PARUT KELAPA SKALA RU-MAHAN DENGAN KAPASITAS 1KG/9,78 MENIT – 85**  *Heri Gunawan & Yafid Effendi*
- **ANALISA KAPASITAS MESIN** *INJECTION* **DAN KELAYAKAN INVESTASI MESIN PADA** *RUBBER MANUFACTURING* **– 90**  *Puji Rahayu & Sita Kurniaty Ratoko*
- **APLIKASI KONTROL PID DENGAN SOFTWARE MATLAB – 96**  *Triyono*

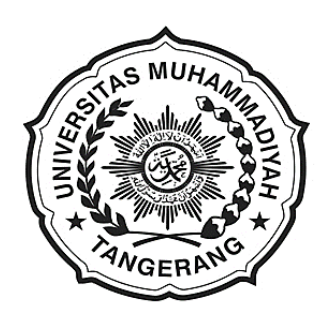

**Sambutan Dekan Fakultas Teknik** Universitas Muhammadiyah Tangerang

Puji Syukur kehadirat Allah Swt. karena berkat karunia dan ijin-Nyalah Tim penyusun Jurnal Teknik Fakultas Teknik Universitas Muhammadiyah Tangerang dapat menyelesaikan tugasnya tepat sesuai dengan waktu ditetapkan.

Saya menyambut baik diterbitkannya Jurnal Teknik Vol. 4 No. 2 Setember 2015, terbitnya jurnal ini, merupakan respon atas terbitnya Peraturan Menteri Pendidikan Nasional No. 17 Tahun 2010 tentang Pencegahan dan Penanggulangan Plagiat di Perguruan Tinggi; Surat Dirjen Dikti Nomor 2050/E/T/2011 tentang kebijakan unggah karya ilmiah dan jurnal; Surat Edaran Dirjen Dikti Nomor 152/E/T/2012 tertanggal 27 Januari 2012 perihal publikasi karya ilmiah yang antara lain menyebutkan untuk lulusan program sarjana terhitung mulai kelulusan setelah 2012 harus menghasilkan makalah yang terbit pada jurnal ilmiah.

Terbitnya Jurnal ini juga diharapkan dapat mendukung komitmen dalam menunjang peningkatan kemampuan para dosen dan mahasiswa dalam menyusun karya ilmiah yang dilandasi oleh kejujuran dan etika akademik. Perhatian sangat tinggi yang telah diberikan rektor Universitas Muhammadiyah Tangerang khususnya mengenai *plagiarism* dan cara menghindarinya, diharapkan mampu memacu semangat dan motivasi para pengelola jurnal, para dosen dan mahasiswa dalam menyusun karya ilmiah yang semakin berkualitas.

Saya mengucapkan banyak terimakasih kepada para penulis, para pembahas yang memungkinkan jurnal ini dapat diterbitkan, dengan harapan dapat dimanfaatkan seoptimal mungkin dalam peningkatan kualitas karya ilmiah.

> Dekan Fakultas Teknik Universitas Muhammadiyah Tangerang,

**Ir. Saiful Haq, M.Si.**

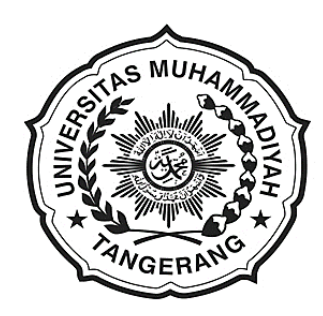

**Pengantar Redaksi Jurnal Teknik** Universitas Muhammadiyah Tangerang

Puji dan Syukur Alhamdulillah kami panjatkan kehadapan Allah Swt. atas karunia dan lindungan-Nya sehingga Jurnal Teknik Vol. 4 No. 2 Bulan September 2015 dapat diterbitkan.

Menghasilkan karya ilmiah merupakan sebuah tuntutan perguruan tinggi di seluruh dunia. Tri Dharma Perguruan Tinggi yaitu darma pendidikan, darma penelitian, dan darma pengabdian kepada masyarakat mendorong lahirnya dinamika intelektual diantaranya menghasilkan karya-karya ilmiah. Penerbitan Jurnal Teknik ini dimaksudkan sebagai media dokumentasi dan informasi ilmiah yang sekiranya dapat membantu para dosen, staf dan mahasiswa dalam menginformasikan atau mempublikasikan hasil penelitian, opini, tulisan dan kajian ilmiah lainnya kepada berbagai komunitas ilmiah.

Buku Jurnal yang sedang Anda pegang ini menerbitkan 16 artikel yang mencakup bidang teknik sebagaimana yang tertulis dalam daftar isi dan terdokumentasi nama dan judul-judul artikel dalam kulit cover Jurnal Teknik Vol. 4 No. 2 bulan September 2015 dengan jumlah halaman 1-100 halaman.

Jurnal Teknik ini tentu masih banyak kekurangan dan masih jauh dari harapan, namun demikian tim redaksi berusaha untuk ke depannya menjadi lebih baik dengan dukungan kontribusi dari semua pihak. Harapan Jurnal Teknik akan berkembang menjadi media komunikasi intelektual yang berkualitas, aktual dan faktual sesuai dengan dinamika di lingkungan Universitas Muhammadiyah Tangerang.

Tak lupa pada kesempatan ini kami mengundang pembaca untuk mengirimkan naskah ringkasan penelitiannya ke redaksi kami. Kami sangat berterimakasih kepada semua pihak yang telah membantu penerbitan Jurnal Teknik ini semoga buku yang sedang Anda baca ini dapat bermanfaat.

> Pimpinan Redaksi Jurnal Teknik Universitas Muhammadiyah Tangerang,

**Drs. Ir. Sumardi Sadi, MT.**

#### **APLIKASI OBJEK WISATA BERBASIS** *SMARTPHONE* **ANDROID**

## **Didik Aribowo1,2) , Desmira2,3) , Hendra**

1) Jurusan Teknik Elektro, FT UNTIRTA 2) Jurusan Pendidikan Teknik Elektro, FKIP UNTIRTA 3)Program Studi Teknik Informatika, STIMIK NUSAMANDIRI E-mail: *[aribowo82@yahoo.co.id,](mailto:aribowo82@yahoo.co.id) [desmira.dma@bsi.ac.id,](mailto:desmira.dma@bsi.ac.id) [hendrabsiajdhe@yahoo.co.id](mailto:hendrabsiajdhe@yahoo.co.id)* 

## **ABSTRAK**

Pariwisata merupakan sumber devisa suatu kota. Untuk meningkatkan sektor pariwisata, diperlukan sebuah dukungan baik dari sisi keamanan, infrastruktur dan juga fasilitas informasi pariwisata. Kebutuhan akan memperoleh informasi telah menjadi kebutuhan pokok masyarakat indonesia tidak terkecuali di Ibu Kota DKI Jakarta. Salah satu informasi yang sangat dibutuhkan adalah tentang objek-objek wisata yang tersebar di wilayah Ibu Kota Jakarta, karena kota Jakarta merupakan bagian dari ibu kota negara indonesia tentu memiliki banyak objek wisata, namun belum di kelola dengan baik sehingga tempat-tempat tersebut jarang dikunjungi karena kurangnya informasi. Dilihat dari permasalahan tersebut penulis membuat sebuah aplikasi khusus yang di dapat digunakan setiap saat yaitu Pembuatan Aplikasi Objek Wisata Di Provinsi DKI Jakarta Berbasis Smartphone Android. Aplikasi ini menampilkan informasi tentang objek-objek wisata dan aplikasi juga dilengkapi dengan kuliner khas betawi dan kesenian betawi. Berdasarkan pada hasil uji coba, aplikasi ini dapat berjalan dengan baik pada perangkat berbasis Android dengan versi 2.3 keatas.

*Kata Kunci:* Aplikasi Objek Wisata, *Smartphone*, *Android.*

#### **1. PENDAHULUAN**

Kebutuhan akan memperoleh informasi telah menjadi kebutuhan pokok masyarakat indonesia tidak terkecuali di Ibu Kota Jakarta, terutama bagi kalangan pelajar, mahasiswa, pengusaha dan masyarakat pada umumnya. Salah satu informasi yang dibutuhkan masyarakat saat ini adalah kebutuhan informasi mengenai objek wisata dan fasilitas yang tersedia dan yang tersebar di wilayah Provinsi DKI Jakarta.

Dengan demikian diperlukan aplikasi khusus yang tertanam dalam *handphone* yang berbasiskan *Android* agar mampu memperkenalkan objekobjek wisata yang tersebar di Provinsi DKI Jakarta. Berkunjung ke tempat baru dalam kota maupun luar kota merupakan hal yang sangat wajar. Permasalahannya adalah terkadang beberapa orang susah mengingat kembali letak suatu tempat ataupun arah rute menuju tempat tersebut. Sehingga meningkatnya *mobilitas* masyarakat berbanding lurus dengan meningkatnya kebutuhan informasi berupa peta digital.

Dengan perkembangan teknologi yang sangat pesat membuat kebutuhan manusia akan informasi menjadi semakin meningkat. Hal ini dikarenakan semakin meningkatnya kebutuhan akan hal-hal yang praktis dan cepat termasuk informasi tempat-tempat wisata yang menarik di Provinsi DKI Jakarta untuk dikunjungi. Dilihat dari permasalahan tersebut, terlintas dalam pikiran penulis untuk membuat sebuah aplikasi yang dapat membantu para wisatawan atau masyarakat dalam memperoleh informasi tempat-tempat wisata yang ingin dikunjunginya.

#### **2. METODOLOGI PENELITIAN**

Untuk mengimplementasikan aplikasi yang akan dibuat penulis memerlukan analisa untuk kebutuhan dalam perancangannya yaitu:

a. Analisa kebutuhan

Perancangan aplikasi ini membutuhkan *hardware* dan *software* sebagai media pendukungnya. *Hardware* dan *software* yang digunakan dalam perancangan aplikasi adalah OS Windows 7 *Ultimate*, Eclipse, ADT (*Android Development Tools*), Android SDK (*Standart Development Kit*) dan Java JDK (*Java Development Kit*).

b. Desain

*Eclipse* merupakan editor tempat membuat desain dan *coding*, sedangkan konsep OOP (*Object Oriented Program*) adalah konsep pemrograman *java*.

c. Testing

Program yang sudah dibuat penulis menggunakan AVD (*Android Virtual Device*) yang merupakan *emulator* untuk menjalan-kan program aplikasi *android*.

d. Implementasi

Jika pengujian pada AVD tidak ada kesalahan maka aplikasi akan di install kedalam *gadget* dengan sistem operasi *Android*.

## **3. TINJAUAN PUSTAKA**

#### **1. Tinjauan Jurnal**

Pariwisata merupakan sektor yang vital bagi perkembangan suatu daerah, pariwisata merupaan salah satu sarana promosi untuk memperkenalkan keindahan alam maupun keunikan budaya di daerah tersebut, dengan diperhatikan keberadaan pariwisata tentu saja banyak para wisatawan yang tertarik untuk mengunjunginnya, dengan adanya wisatawan yang datang maka pendapatan daerah tersebut pasti akan meningkat[6]. Dalam jurnalya menyatakan Pariwisata adalah perjalanan dari tempat satu tempat ke tempat lain, bersifat sementara di lakukakan oleh perorangan maupun kelompok, sebagai usaha mencari keseimbangan atau keserasian dan kebahagiaan dengan lingkungan[1].

Melihat perkembangan teknologi informasi yang semakin berkembang akan lebih mudah dan efektif jika data-data pariwisata dipadukan dengan teknologi dengan perangkat canggih *smartphone* dengan pemanfaatan *smartphone* khususnya *Android,* akan membantu para wisatawan dalam mendapatkan informasi tempat-tempat wisata yang menarik untuk dikunjungi.

#### **2. Dasar Pemrograman** *Java*

*Java* merupakan bahasa pemrograman untuk membangun aplikasi pada sistem *Android*. Oleh karena itu untuk membangun aplikasi pada sistem operasi ini diperlukan dasar tentang pemrograman *java[5]. Java* merupakan pemrograman berorientasi objek. Oleh karena itu, setiap konsep yang akan di implementasikan dalam *java* berbentuklah dalam kelas. Kelas ini mendefinisikan objekobjek yang memiliki kesamaan perilaku dan keadaan. Pada *java* terdapat kumpulan kelas standar yang dikenal dengan *Application Programming Interface* (API) *java,* selain itu juga dapat dideskripsikan kelas sendiri sesuai kebutuhan.

*Android* merupakan sebuah sistem operasi perangkat *mobile* berbasis *linux* yang mencakup sistem, *middleware* dan aplikasi[6]. Secara garis besar, *arsitektur Android* terdiri atas *Applications*  dan *Widgets, Applications Frameworks, Libraries, Android Run Time* dan *Linux Kernel[6].*

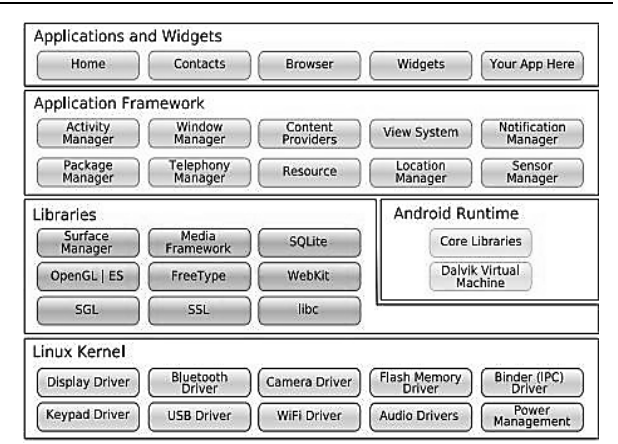

**Gambar 1**. Arsitektur Android.

Struktur aplikasi *Android* atau fundamental aplikasi, ditulis dalam bahasa pemrograman *Java*. Kode *Java* dikompilasi bersama dengan *resource file* yang dibutuhkan oleh aplikasi". Di mana prosesnya di-*package* oleh *tools* yang dinamakan apt *tools* ke dalam paket *Android*. Sehingga menghasikan *file* dengan ekstensi apk**.** Banyak *handphone* atau *smartphone* pintar dan *Tablet*  menggunakan sistem operasi dengan versi yang berbeda[6]. Semakin versi tinggi, fiturnya semakin canggih dan banyak, telephone pertama yang memiliki sistem operasi *Android* adalah HTC Dream yang dirilis pada tanggal 22 Oktober 2008

*Android* SDK merupakan perangkat lunak untuk membuat dan mengembangkan aplikasi *android.* Di dalamnya terdapat *library*, *debugger*, *android* emullator, serta perangkat lunak lainya yang dibutuhkan untuk membuat sebuah aplikasi *android[2].* Pengembangan aplikasi *android* umumnya menggunakan bahasa pemrograman *java*, meski menggunakan bahasa lain seperti bahasa C juga bisa menggunakan *Android Native Development Kit. Android* SDK akan selalu di*update* menyesuaikan dengan versi sistem operasi *android* yang sudah dirilis secara resmi.

*File Android* Manifest.xml diperlukan oleh setiap aplikasi *android*, *file* ini berada pada *folder root* aplikasi. *File* ini mendeskripsikan variabel global dari paket aplikasi yang digunakan, *file* ini berfungsi untuk mendeskripsikan *resource* apa saja yang akan digunakan oleh project seperti koneksi *internet,* sms, mengakses gps, dan lain-lain.

#### **3. Pengujian Sistem**

Pengujian perangkat lunak adalah sebuah elemen sebuah topik yang memiliki cakupan luas dan sering dikaitkan dengan verifikasi (*Verification*) dan validasi (*validation*) (V&V)[5]. Verifikasi mengacu pada sekumpulan aktifitas yang berbeda yang menjamin bahwa perangkat lunak yang dibangun dapat ditelusuri sesuai dengan kebutuhan pelanggan (*Customer*). Pengujian untuk validasi memiliki beberapa pendekatan sebagai berikut:

## *1. Pengujian Black Box Testing (Pengujian Kotak Hitam)*

Menguji perangkat lunak dari segi spesifikasi fungsional tanpa menguji desain dan kode program[4]. Pengujian dimaksudkan untuk mengetahui apakah fungsi-fungsi masukan dan keluaran dari perangkat lunak sesuai dengan spesifikasi yang dibutuhkan. Pengujian kotak hitam dilakukan dengan dengan membuat kasus uji yang bersifat mencoba fungsi dengan memakai perangkat lunak apakah sesuai dengan spesifikasi yang dibutuhkan. Kasus uji yang dibuat dengan benar dan kasus salah, misalkan untuk kasus proses *login* maka kasus uji yang buat adalah:

- a. Jika user memasukan nama pemakai (*user name*) dan kata sandi (*password*) yang benar.
- b. Jika user memasukan nama pemakai (*user name*) dan kata sandi salah, misalnya nama pemakai benar tapi kata sandi salah, atau sebaliknya, atau kedua-duanya salah.
- *2. Pengujian White Box Testing (Pengujian Kotak Putih)*

Menguji perangkat lunak dari segi desain dan kode program apakah mampu menghasilkan fungsi-fungsi, masukan, dan keluaran yang sesuai dengan spesifikasi kebutuhan[4]. Pengujian kotak putih dilakukan dengan memeriksa lojik dari kode program. Pembuatan kasus uji bisa mengikuti standar pengujian dari standar pengujian dari standar pemrograman yang seharusnya. Contoh dari pengujian kotak putih misalkan menguji alur (dengan menelusuri) pengulangan (*looping*) pada logika pemrograman seperti ilustrasi berikut. Pengujian terhadap dokumentasi yang dibuat juga harus dilakukan agar dokumentasi yang dibuat tetap konsisten dengan perangkat lunak yang dibuat.

## **4. Peralatan Pendukung**

## *1. OOP (Objek Oriented Programming)*

Pemrograman berorientasi objek (*Object Oriented Programming)* OOP merupakan satu ide luar biasa dalam bidng pemrograman yang setelah diterapkan ternyata melahirkan bahasa yang lebih yang maju sepert: C++, *Java*, Pyhton, dan sebagainya. Perkembangan dari OOP ini pun melahirkan konsep pemrogram yang berbasis *Windows* atau GUI (*Graphical User Interface*) yang kemudian populer dengan bahasa visual, sepert Visual Basic, Delphi, Visual C, Visual Java. Para pemograman yang terbiasa dengan konsep bahasa prosedural seperti BASIC, PASCAL,dan C, biasanya memerlukan suatu pengenalan ke dalam konsep objek agar kemudian dapat merancang program berorientasi objek[7].

## *2. UML (Unifield Modeling Language)*

UML adalah Bahasa pemodelan untuk sistem atau perangkat lunak yang berparadigma berorienasi objek[4]. Pada perkembangan teknologi perangkat lunak, diperlukan adanya bahasa yang digunakan untuk memodelkan perangkat lunak yang akan dibuat dan perlu adanya standarisasi agar orang di berbagai negara mengerti pemodelan perangkat lunak.

UML paling banyak digunakan pada metodologi berorientasi objek.

#### *1) Class Diagram*

*Diagram* kelas atau *class diagram* menggambarkan struktur sistem dari segi pendefinisian kelas-kelas yang akan dibuat untuk membangun sistem. Kelas memiliki apa yang disebut atribut dan metode atau operasi[5].

- a. Atribut merupakan variabel-variabel yang dimiliki oleh suatu kelas,
- b. Operasi atau metode adalah fungsi-fungsi yang dimiliki oleh suatu kelas.

Diagram kelas dibuat agar pembuat program atau programmer membuat kelas-kelas sesuai rancangan di dalam diagram kelas agar antara dokumentasi perancangan perangkat lunak sinkron.

#### *2) Use Case Diagram*

*Use case* atau diagram *use case* merupakan pemodelan untuk kelakuan (*behavior*) sistem informasi yang dibuat. *Use Case* mendeskripsikan sebuah interaksi antara satu atau lebih aktor dengan sistem infomasi yang akan dibuat[4]. Secara kasar, *use case* digunakan untuk mengetahui fungsi apa saja yang ada dalam sebuah informasi dan siapa saja yang berhak menggunakan fungsi-fungsi itu.

- a. Aktor merupakan orang, proses, atau sistem lain yang berinteraksi dengan sistem informasi yang akan dibuat di luar sistem informasi yang akan dibuat itu sendiri, jadi walaupun simbol dari aktor adalah gambar orang, tapi aktor belum tentu orang.
- b. *Use case* merupakan fungsionalitas yang disediakan sistem sebagai unit-unit yang saling bertukar pesan antar unit atau aktor. Setiap *use case* dilengkapi dengan skenario. Skenario *use case* adalah alur jalannya proses *use case* dari sisi aktor dan sistem.

## *3) Activity Diagram*

*Diagram* aktivitas atau *activity diagram* menggambarkan *work flow* (aliran kerja) atau aktivitas dari sebuah sistem atau proses bisnis atau menu yang ada pada perangkat lunak[4]. Yang perlu diperhatikan disini adalah bahwa diagram aktivitas menggambarkan aktivitas sistem bukan

apa yang dilakukan aktor, jadi aktivitas yang dapat dilakukan oleh sistem.

- a. Rancangan proses bisnis dimana setiap urutan aktivitas yang digambarkan merupakan proses bisnis sistem yang didefinisikan.
- b. Urutan atau pengelompokan tampilan dari sistem atau user *interface* dimana setiap aktivitas dianggap memiliki sebuah rancangan antarmuka tampilan.
- c. Rancangan pengujian dimana setiap aktivitas dianggap memerlukan sebuah pengujian yang perlu didefinisikan kasus ujinya.
- d. Rancangan menu yang ditampilkan pada perangkat lunak.

#### *4) Squence Diagram*

*Diagram* sekuen menggambarkan kelakuan objek pada *use case* dengan mendeskripsikan waktu hidup objek dan *message* yang dikirimkan dan diterima antar objek[4]. Oleh karena itu untuk menggambarkan diagram sekuen maka harus diketahui objek-objek yang terlibat dalam sebuah *use case* beserta metode-metode yang dimiliki kelas yang diinstansiasi menjadi objek itu. Membuat *diagram* sekuen juga dibutuhkan untuk melihat skenario yang ada pasa *use case.*

Banyaknya diagram sekuen yang harus digambarkan adalah minimal sebanyaknya pendefinisian *use case* yang telah didefinisikan interaksi jalannya pesan sudah dicakup pada diagram sekuen sehingga semakin banyak *use case* yang didefinisikan maka diagram sekuen yang harus dibuat juga semakin banyak. Semua metode di dalam kelas ada di dalam diagram kolaborasi atau sekuen, jika tidak ada berarti perancangan metode di dalam kelas itu kurang baik. Hal ini dikarenakan ada metode yang tidak dapat dipertanggung jawabkan kegunaannya.

*5) Deployment Diagram*

*Diagram deployment* atau *deployment diagram* menunjukan konfigurasi komponen dalam proses eksekusi aplikasi[4].

#### **4. TEKNIK PENGUMPULAN DATA**

Metodologi penelitian yang digunakan didalam penulisan ini adalah dimulai dengan mengumpulkan berbagai *source code* dan materi dari *internet*, buku-buku. Adapun tahap-tahap yang dikerjakan oleh penulis dimulai dari:

#### *1) Metode Observasi*

Dilakukan untuk mengetahui keadaan di lapangan, dalam hal ini yaitu mencari informasi untuk mengetahui berbagai kondisi di tempat yang dijadikan sebagai objek wisata sebagai bahan dalam penulisan.

*2) Metode Wawancara* Teknik pengumpulan data dengan cara melakukan wawancara langsung dengan para pengunjung ditempat wisata tersebar dengan masalah yang diteliti yaitu dengan cara tanya jawab langsung dan sistematis dengan pengguna sebagai bahan acuan dalam penyusunan jurnal ini.

## *3) Metode Studi Pustaka*

Merupakan teknik pengumpulan data atau informasi yang berbentuk literatur berupa buku, jurnal, maupun *e*-*book* yang berkaitan dengan teori-teori, *Android* dan mendominasi sebagian besar referensi didalam menyusun jurnal ini.

#### **5. ANALISA KEBUTUHAN**

#### **1.** *Hardware* **(Perangkat Keras)**

Spesifikasi perangkat keras yang digunakan dalam membuat aplikasi Jakarta *Tour* berbasis *Android* terbagi menjadi dua perangkat sebagai berikut:

#### *1) Laptop*

Adapun spesifikasi dari laptop tersebut sebagai berikut:

- 1. *Prosessor* : intel(R) core(TM) i3-3120M CPU @2.50GHz
- 2. RAM : 2 GB
- 3. *Harddisk* : 500 GB
- 4. *Display* : 14"LED
- 5. *VGA* : Intel(R) HD Graphics 4000
- 6. *Mouse* dan *Keyboard*
- *2) Handphone* atau *Smartphone*

Adapun spesifikasi dari *handphone* sebagai berikut:

- a. *Prosessor* : Dual-core Snapdragon 200, (Dual-core 1.2 GHz)
- b. *Memory* : 2 GB
- c. RAM : 512 MB
- d. Kabel Data

## **2.** *Software* **(Perangkat Lunak)**

*Software* atau perangkat lunak yang dibutuhkan dalam aplikasi ini yaitu:

- a. Sistem operasi *windows* 7 tipe 32 bit
- b. *Adobe Photoshop* Cs6
- c. *Microsoft Office* 2007
- d. *Microsoft Visio* 2013
- e. *Eclipse* Juno

*Eclipse* merupakan sebuah *software* yang dapat digunakan untuk membuat sebuah pemrograman *android* dimana di dalamnya dapat dimasuki oleh *Software Development Kit* (SDK) dari *android* 

## **6. ANALISA PENGGUNA**

Dalam proses perancangan desain antarmuka (*User Interface*) aplikasi Jakarta *Tour* berbasis *smartphone android*, dalam hal ini tampilan perlu adanya sketsa desain yang digunakan untuk menggambarkan antar muka pada aplikasi yang

dibuat. Tujuannya untuk mempermudah pengguna mengerti fitur-fitur yang terdapat pada sistem agar pengguna mengerti dan dapat menggunakan aplikasi dengan baik. Perancangan sketsa aplikasi Jakarta *Tour* di bentuk dalam sebuah *storyboard*. *StoryBoard* merupakan rancangan untuk mendeskripsikan fungsi-fungsi yang digunakan sehingga memberikan tata letak visual dari gambar. *Storyboard* dalam pengembangan aplikasi ini dapat dilihat sebagai berikut:

#### **1. Halaman** *Splash Screen*

Pada halaman ini layar menampilkan *splash screen* yaitu halaman pembuka dari aplikasi Jakarta *Tour* yang menunjukan latar belakang yang menggunakan *image* disertai judul aplikasi ini,

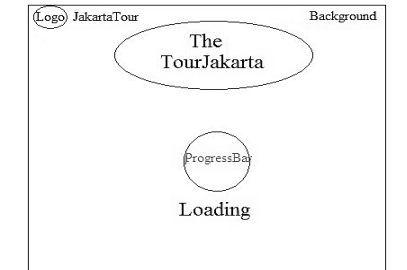

**Gambar 2:** Rancangan Sketsa *Splash Screen.*

#### **2. Halaman Menu Utama**

Halaman menu utama yaitu halaman setelah *splash screen* atau setelah selesai loading, pada halaman menu utama ini memuat enam pilihan tombol menu. Di menu ini terdapat tombol-tombol menu diantaranya:

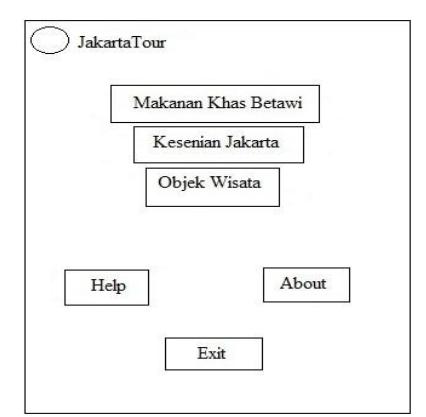

**Gambar 3**: Rancangan Sketsa Menu Utama

- **7. PERANCANGAN**
- **1.** *Flowchart* **Aplikasi Jakarta** *Tour*

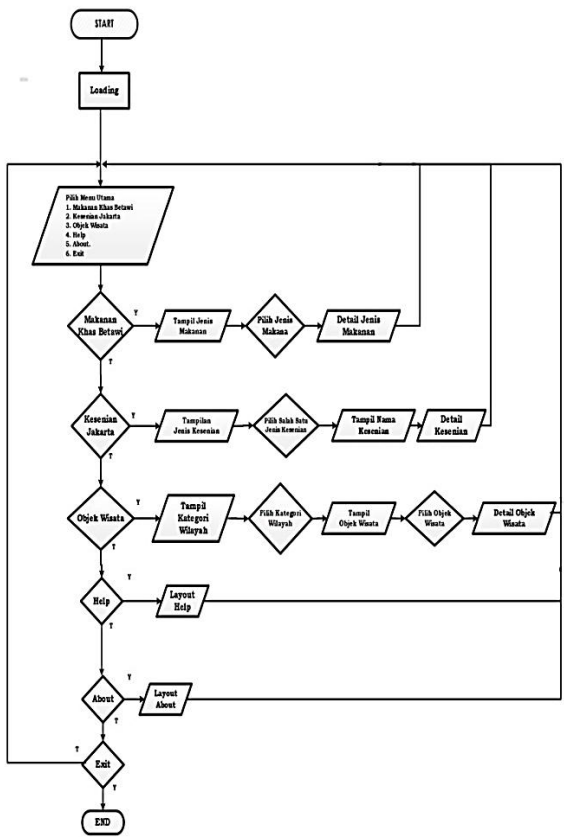

**Gambar 4**. *Flowchart* Aplikasi Jakarta *Tour*

*Diagram Flowchart* diatas menerangkan alur program dari aplikasi Jakarta *Tour*. Dimana alur tersebut jika diaplikasi mulai dijalankan akan muncul tamplilan loading setelah selesai loading akan masuk ke menu utama. Pada menu utama ini terdapat enam pilihan tombol *button*, yaitu makanan khas jakarta, kesenian jakarta, objek wisata, *help*, *about* dan *exit*.

#### *1) Tampilan Splash Screen*

Halaman *splash screen* adalah tampilan pembuka saat aplikasi dijalankan halaman ini berisi judul aplikasi dan gambar background. Berikut tampilan dari halaman *splash screen* yang

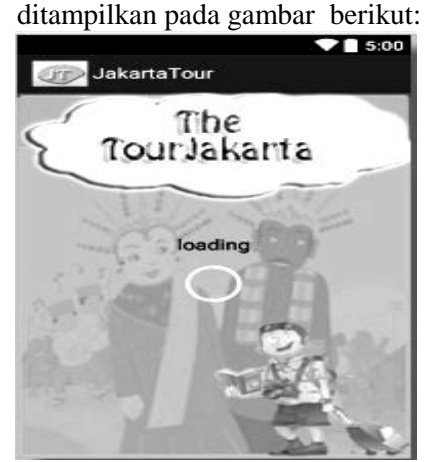

**Gambar 5**.Tampilan *Splash Screen*

#### *2) Tampilan Menu Utama*

Implementasi tampilan dari menu utama yang ditampilkan pertama kali saat pengguna membuka aplikasiterdapat enam tombol *button* pilihan yaitu makanan khas betawi, kesenian jakarta, objek wisata, *help*, *about* dan menu *exit*. Untuk lebih jelas seperti gambar dibawah ini:

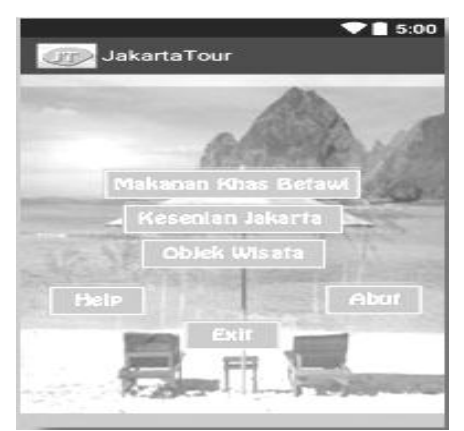

**Gambar 6.** Tampilan Menu Utama

3) Pengujian

Pengujian sistem dilakukan untuk memastikan bahwa aplikasi yang dibuat telah sesuai dengan desainnya dan semua fungsi dapat dipergunakan dengan baik tanpa ada kesalahan atau *error*. Pengujian aplikasi ini dibuat dengan lengkap meliputi semua proses, kebutuhan dan pengendalian yang ada didalam dokumen dan analisis kebutuhan dan desain sistem.

1. *White Box*

Dengan menggunakan skema diagram alir, berikut merupakan *diagram* dari aplikasi Jakarta *Tour.*

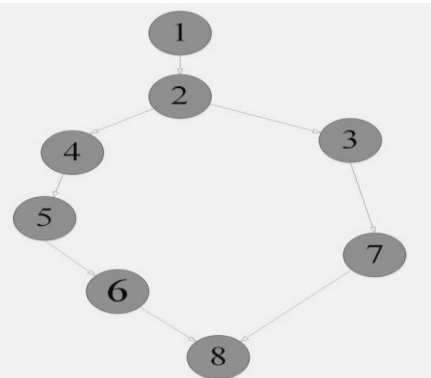

**Gambar 7**. *Diagram* Alir

#### **8. KESIMPULAN**

Dari penelitian dan penulisan yang telah penulis uraikan, maka dapat ditarik kesimpulan sebagai berikut:

a. Dengan membuat aplikasi Jakarta *Tour* maka tersedia aplikasi yang memberikan informasi seputar tempat-tempat wisata yang ada di Provinsi DKI Jakarta.

- b. Aplikasi ini Menggunakan IDE *Java* dengan *Framework Eclipse* Juno dan SDK *Android*.
- c. Aplikasi Jakarta *Tour* Berbasis *Android* ini dapat diimplementasikan di *smartphone Android* dengan versi 2.3 keatas.
- d. Aplikasi Jakarta *Tour* ini bisa digunakan dengan mudah karena dilengkapi dengan petunjuk pemakaian aplikasi yang dijelaskan dengan detail.
- e. Implementasi dari pembuatan aplikasi Jakarta *Tour* telah dilakukan pengujian menunjukan bahwa semua tombol berfungsi sebagai mana semestinya dan aplikasi ini dapat berjalan dengan baik, dengan tampilan antarmuka sesuai dengan rancangan.

#### **DAFTAR PUSTAKA**

[1] Effendi Rissal dan Adnyana Yogie Made Bagus Ida. 2014. *Rancang Bangun Sistem Informasi Geografis Persebaran Lokasi Obyek Pariwisata Berbasis Web dan Mobile Android*.

[2] Irawan 2012. *Membuat Aplikasi ANDROID Untuk Orang Awam.* Palembang: Maxicom.

[3] Suarga. 2012. *ALGORITMA dan PEMROGRAMAN.* Edisi Ke-2, April 2012. Yogykarta: Andi Offset.

[4] Shalahudin M, dan A.S Rosa. 2013. *REKAYASA PERANGKAT LUNAK Terstruktur dan Berorientasi Objek*. Cet. Ke-1, Agustus 2013. Bandung: Informatika.

[5] S. Hermawan Stephanus. 2011. *Mudah membuat aplikasi Android.* Yogyakarta: Andi [Publisher](http://www.kutukutubuku.com/article/read/7635/andi_publisher)

[6] Supardi, Yuniar, Ir. 2014. *Semua Bisa menjadi PROGRAMMER ANDROID Case Study*. Jakarta: Elex Media Komputindo.

[7] Suprayogi Andri, Awaludin, M dan Andikasani Rifqi Muhammad. 2014. *Aplikasi Persebaran Objek Wisata di Kota Semarang Berbasis Mobile GIS Memanfaatkan Smartphone Android.* Semarang: Jurnal Geodesi Undip, Vol. 3, No. 2, Tahun 2014. 5204-9755-1-SM. Diambil dari:

*http://ejournals1.undip.ac.id/index.php/geode si/article/viewFile/5204/5009*